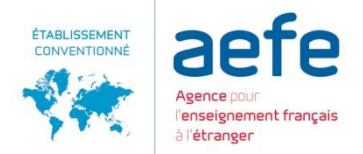

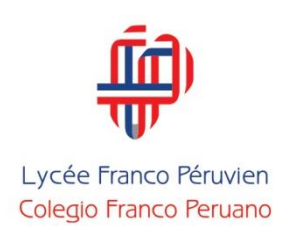

## Proceso de Matrícula

Visitar la página web del colegio: [www.lfrancope.edu.pe](http://www.lfrancope.edu.pe/)

Ingresar a INTRANET y escribir el usuario y la contraseña.

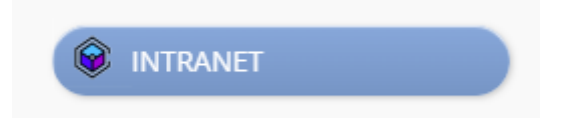

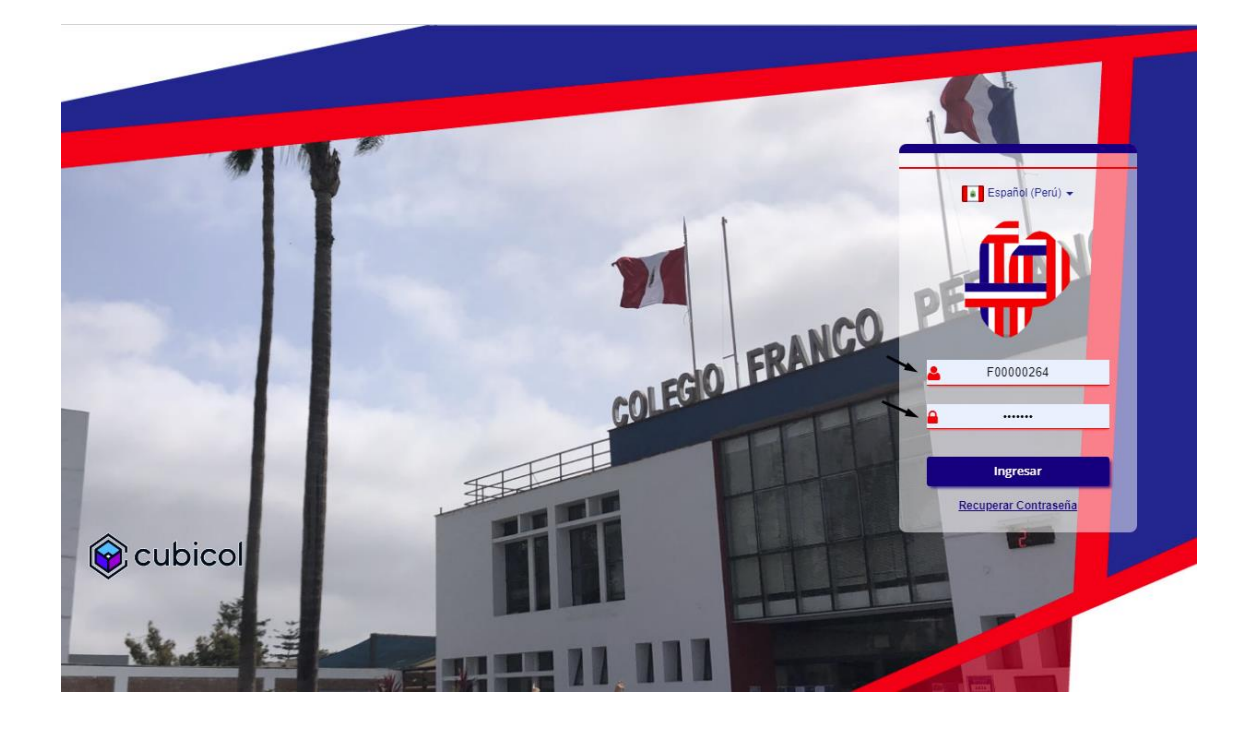

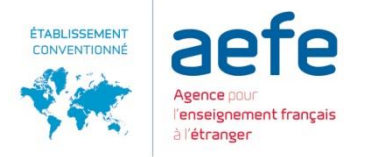

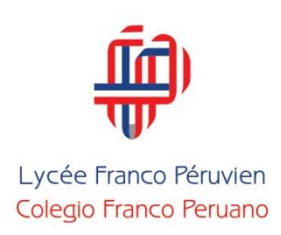

I. Escoger la opción Matricula Web

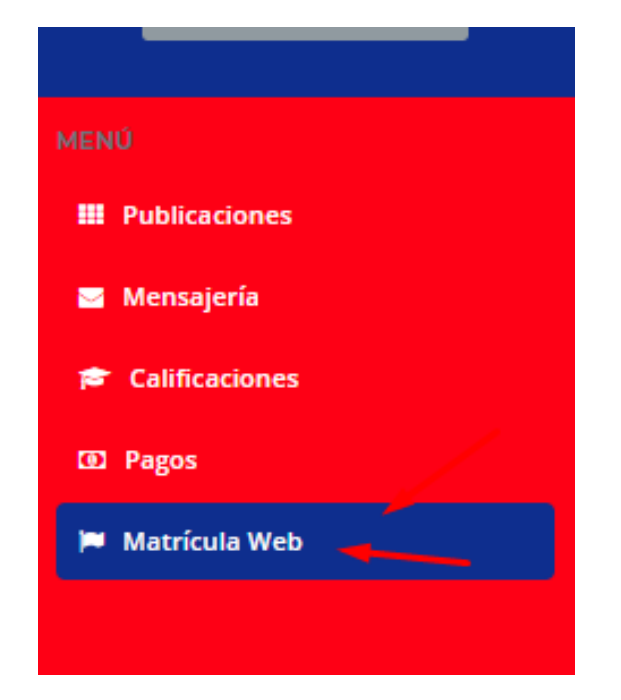

II. Elegir el nombre del alumno a matricular:

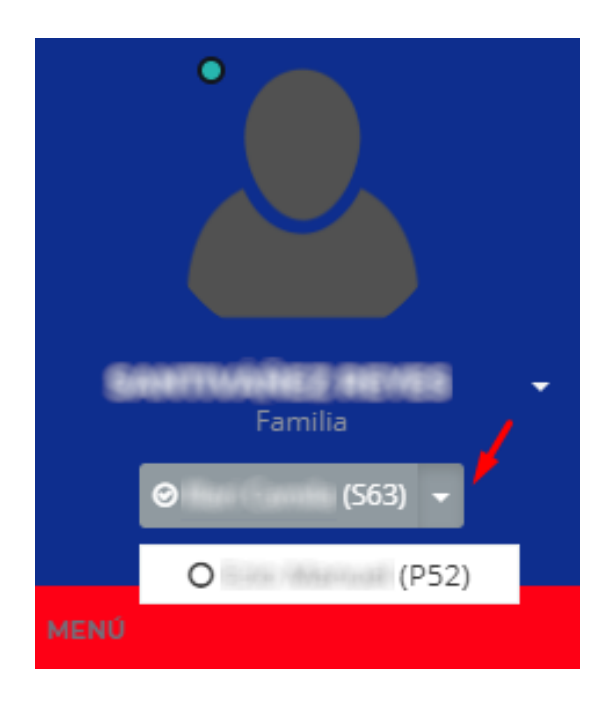

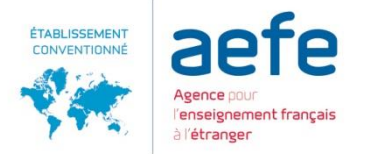

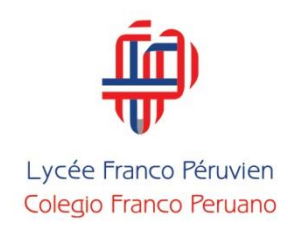

III. Verificar no tener pagos y documentos pendientes.

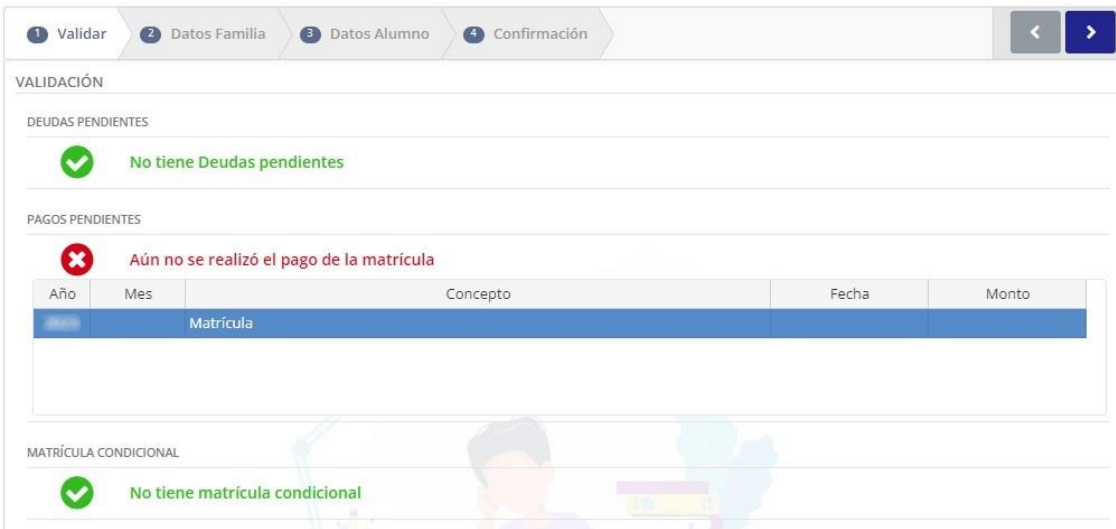

IV. Actualizar la información de los datos padres de familia o tutores.

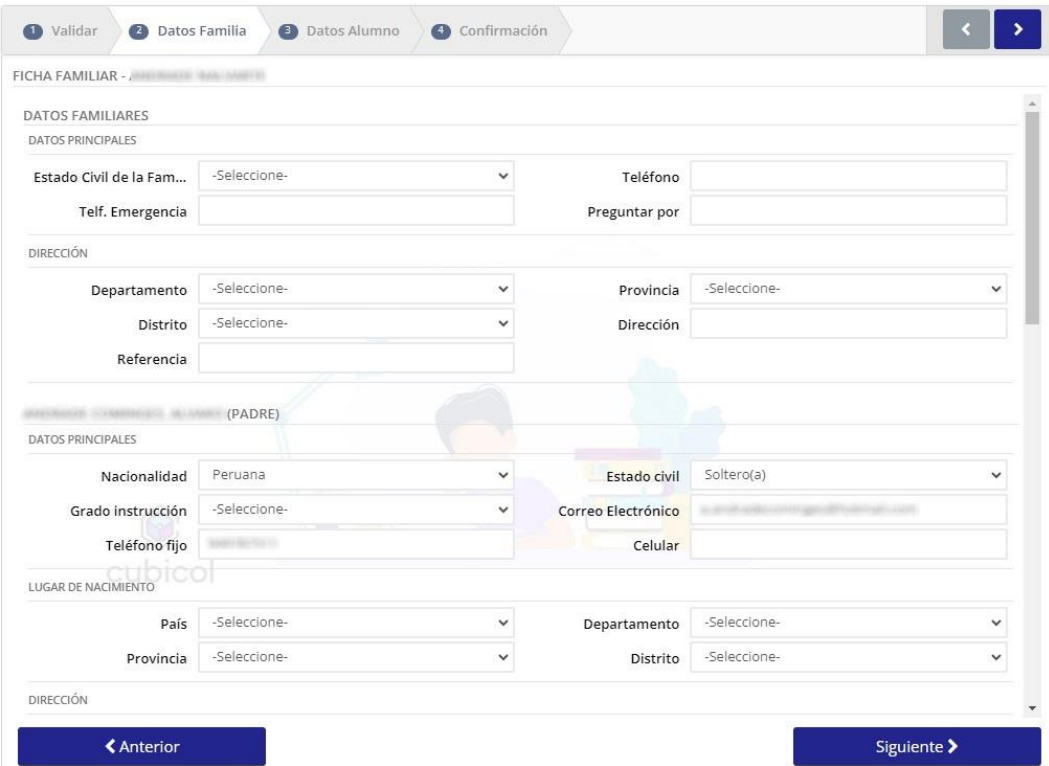

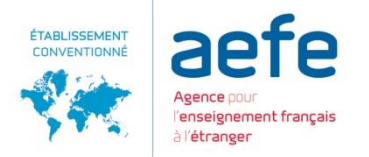

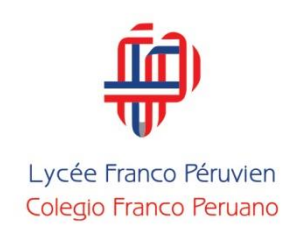

V. Actualizar los datos del estudiante.

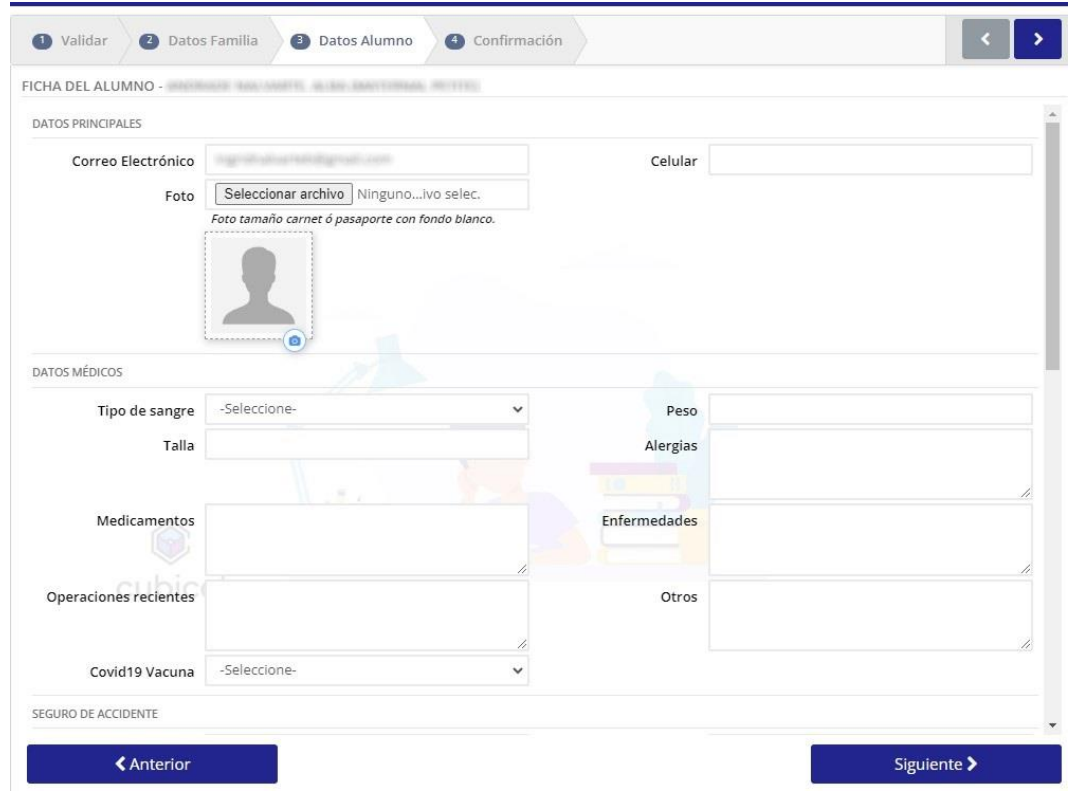

VI. La ficha de matrícula deberá descargarse, revisar que todos los datos hayan sido llenados y firmarse.

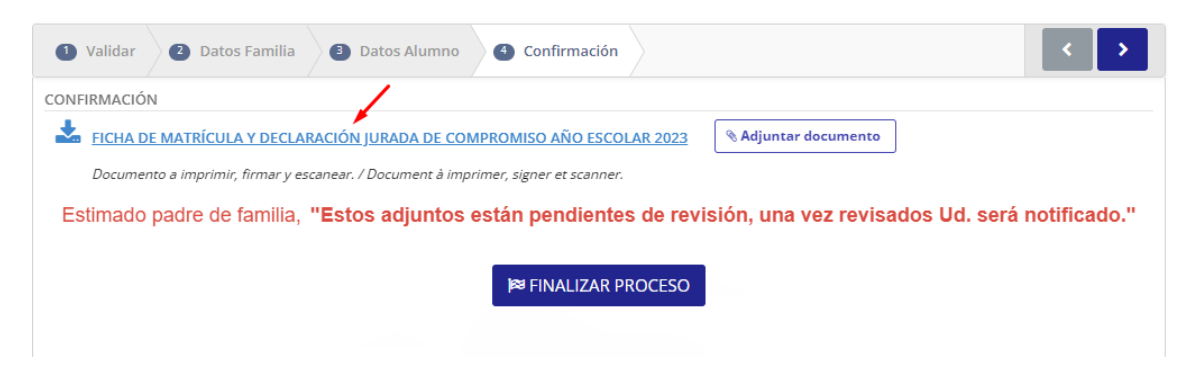

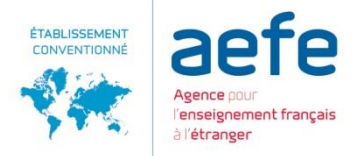

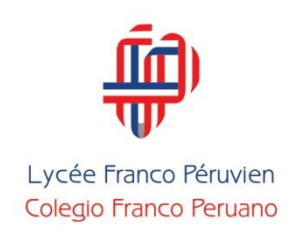

## VII. El documento firmado deber ser escaneado y adjuntado en formato PDF

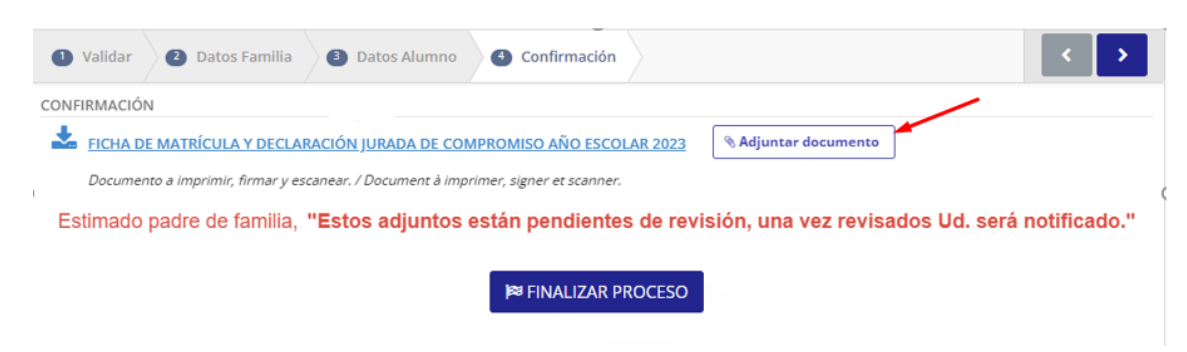

VIII. Una vez que se haya adjuntado el archivo, el botón cambiará de color. Para que el colegio lo reciba deberá presionar "Finalizar proceso".

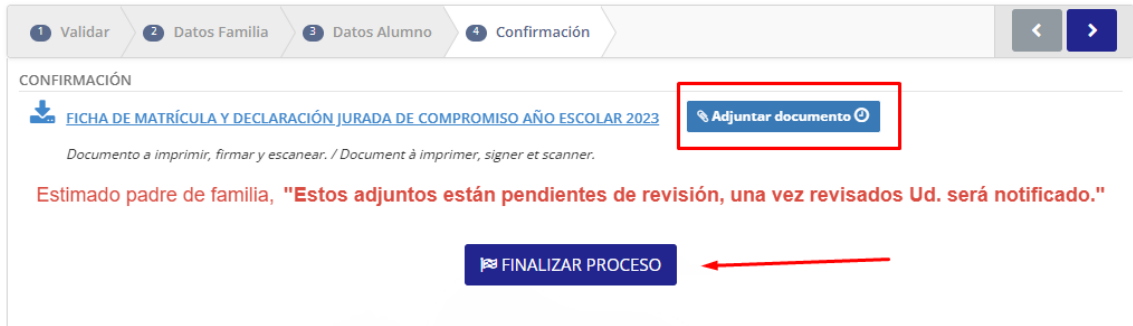

IX. Después de completar todos estos pasos, vida escolar validará las fichas de matrícula que hayan sido enviadas solo por INTRANET, de ser correctos los documentos recibirán un correo automático de confirmación de matrícula.

En caso falte completar información o el documento no se encuentre debidamente firmado recibirán un correo de la vida escolar indicando las correcciones a efectuarse para finalizar el proceso de inscripción.